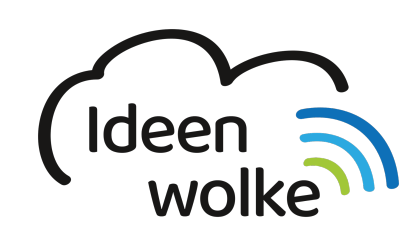

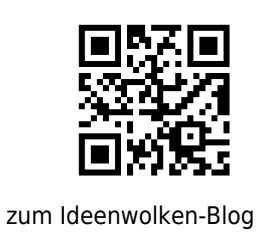

## **360° Bilder mit der Samsung Gear360 (2016) Kamera aufnehmen**

Last update: 2020/09/27 13:26

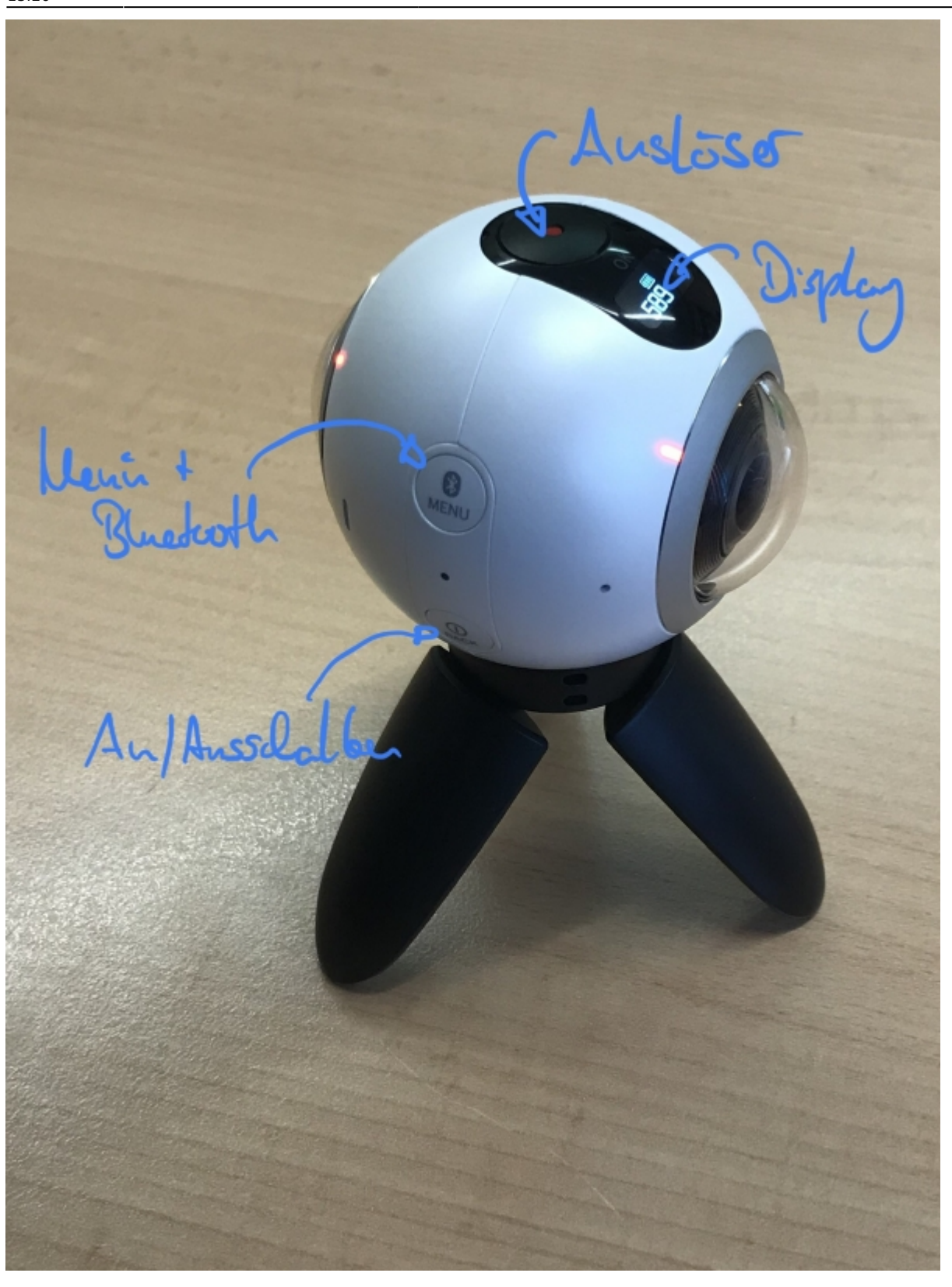

Mit der Samsung Gear 360 Kamera lassen sich 360° Bilder und Videos aufnehmen.

**Bilder auf den PC bringen** Verbinden Sie einfach die Kamera per Micro-USB Kabel mit dem PC. Den Speicherort der Bilder erreichen Sie über den Windows-Explorer, wie bei normalen USB-Sticks. Kopieren Sie die Bilder an den gewünschten Speicherort.

## **Lizenz**

## **Autoren: Tilo Bödigheimer & Philipp Staubitz**

Unsere Materialien sind unter eine CC-BY-SA 4.0 lizensiert. Du kannst sie konstenlos verwenden, teilen und bearbeiten. Bedingungen sind, dass du die Autoren genannt werden und du die Materialien unter den gleichen Bedingungen weitergibst [\(Lizenz einfach erklärt\)](https://ideenwolke.net/autoren/).

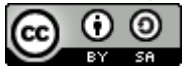

From: <https://lerntheke.ideenwolke.net/>- **Ideenwolke Lerntheke**

Permanent link: **<https://lerntheke.ideenwolke.net/doku.php?id=wiki:selbstlern:360grad-bilder:gear360>**

Last update: **2020/09/27 13:26**

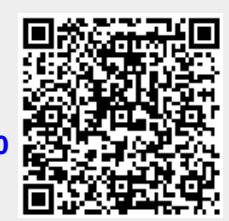